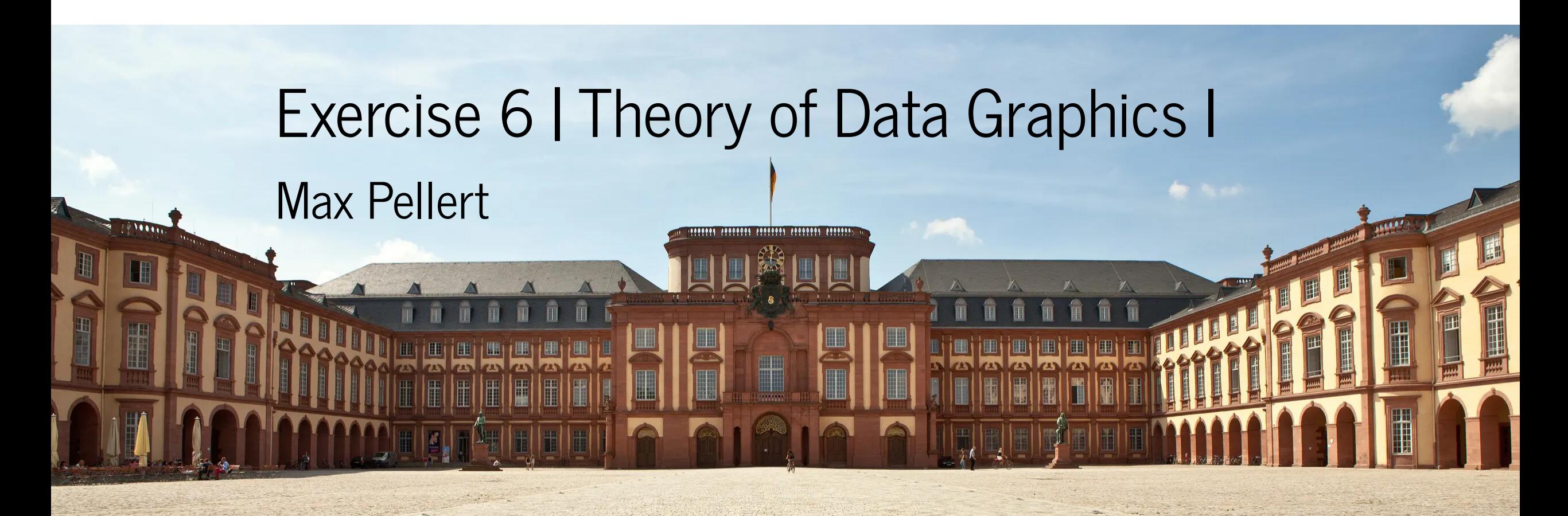

IS 616: Large Scale Data Analysis and Visualization

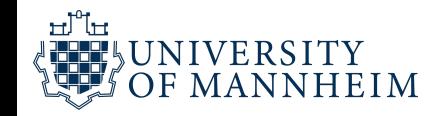

### Practical considerations

- We heard that we may not need graphics at all in some circumstances
- A table or just presenting the data in text can make most sense for some situations
- But often we can convey much more much better with data graphics
- Consider the time series about the outgoing mail of the U.S. House of Representatives that peaks every two years, just before the election day

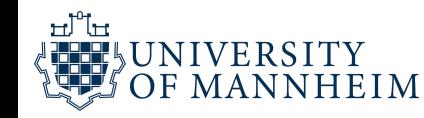

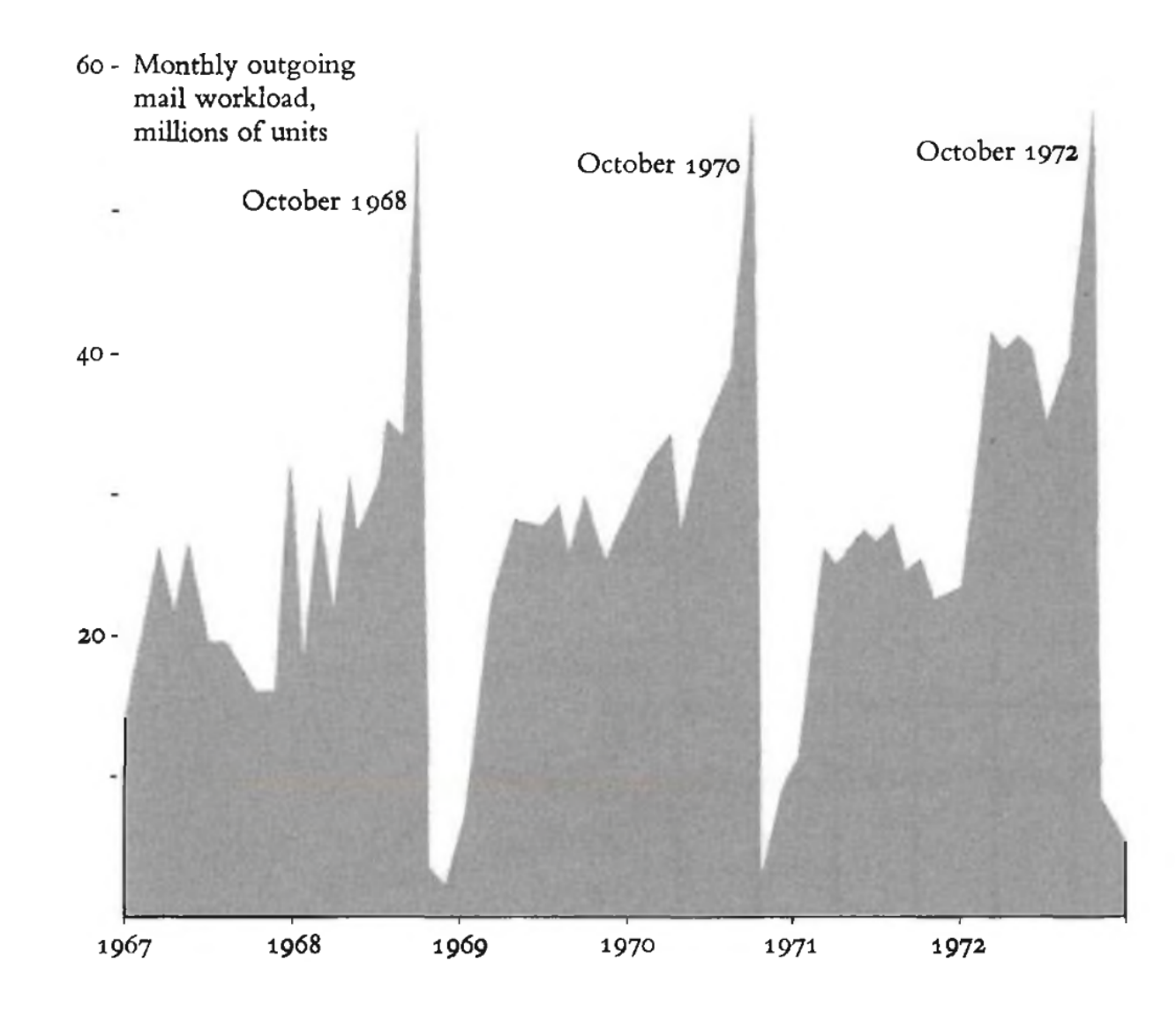

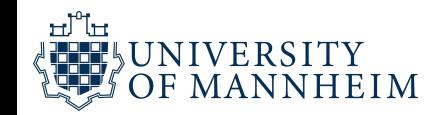

#### The graphic is worth at least 700 words, the number used in a news report describing how incumbent representatives exploit their free mailing privileges to advance their re-election campaigns:

**FRANKED MAIL TIP** for sending them as an integral founding of the republic, and franked newsletter to his old Dole of Kansas, Peter H. Domi-<br>
Part of a model re-election cam-<br>
pairs of a model re-election cam-<br>
maintegra

**Rises Before Elections** 

volunteer offers and donations multiplied. A new Federal law testimony and documents filed will limit what out-of-office in a Federal Court by Common franked mail program can be special interest letters totaling

The section is considered to the result of the section in the section of the section of the section of the section of the section in the section of the section of the section of the section of the section of the section o

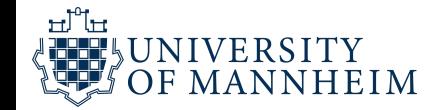

### More on useful tools...

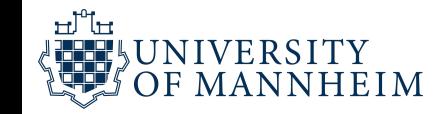

### suftware carpentry

Teaching basic lab skills for research computing

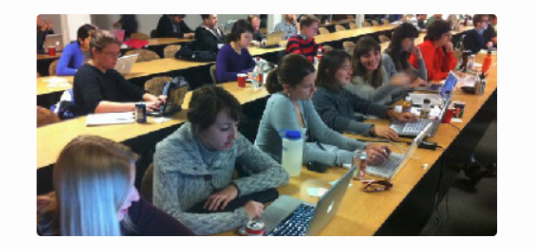

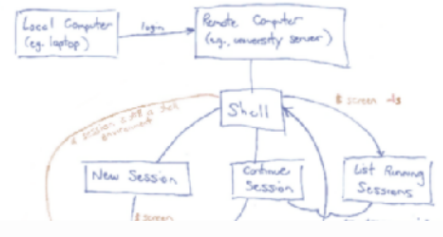

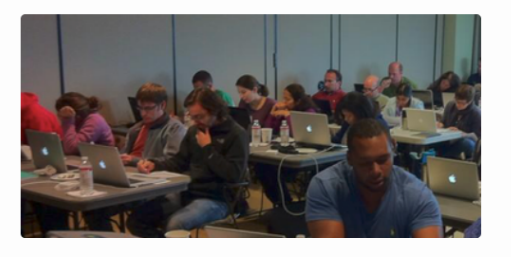

Our Workshops > Find or host a workshop. Our Lessons > Have a look at what we teach. Get Involved  $\rightarrow$ Help us help researchers.

#### <https://software-carpentry.org/>

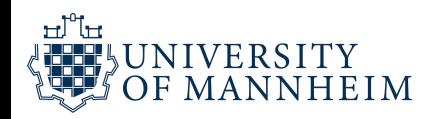

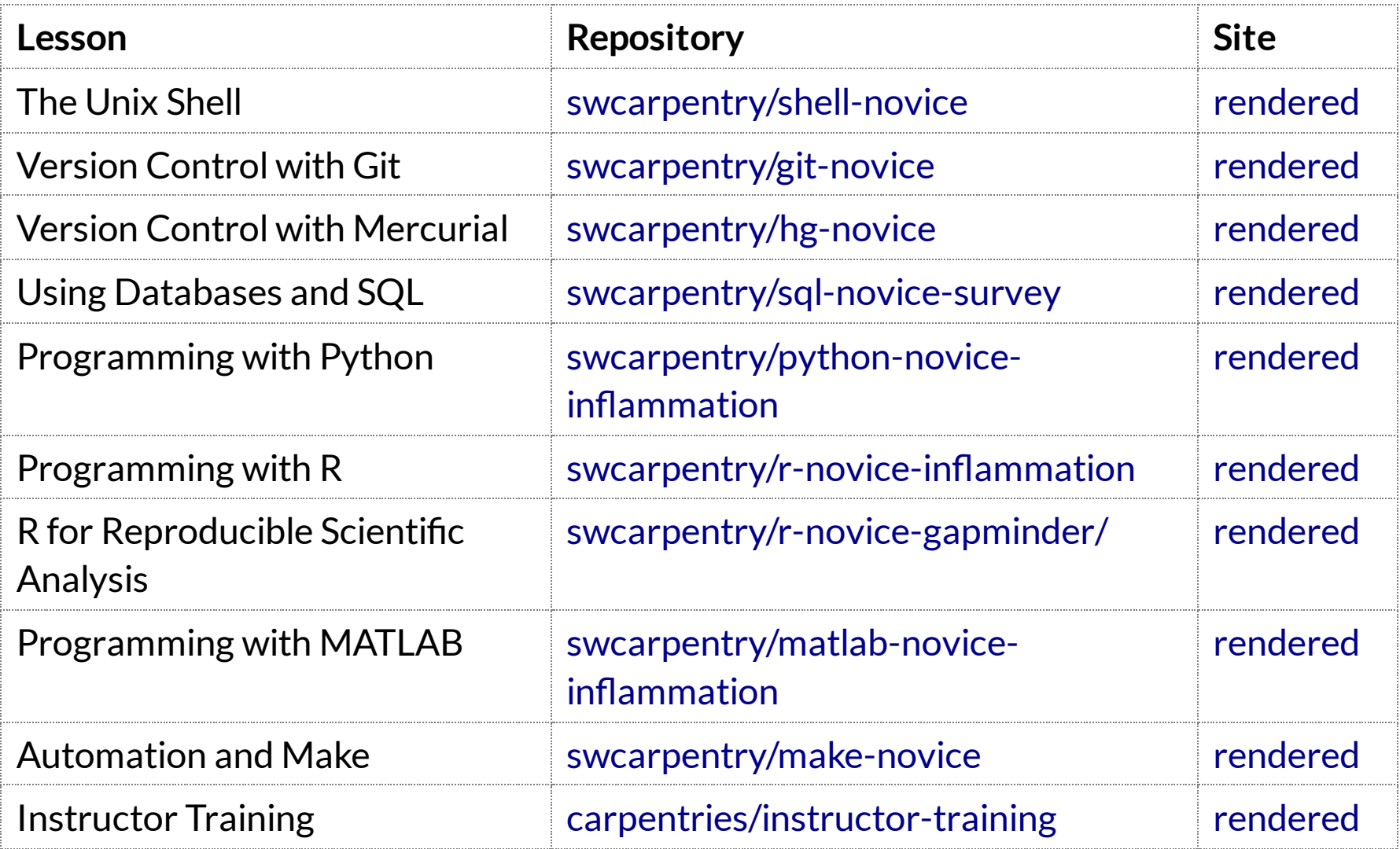

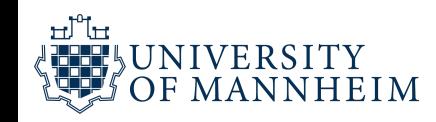

## Software capentry

"A Software Carpentry workshop is a hands-on training that covers the core skills needed to be productive in a small research team.

Short tutorials alternate with practical exercises, and all instruction is done via live coding."

Regularly, local workshops in many areas of the world

All lessons are also available on GitHub

<https://github.com/swcarpentry/swcarpentry>

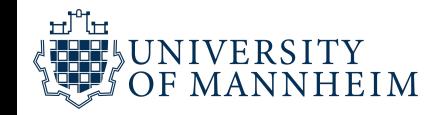

### More on less useful tools...

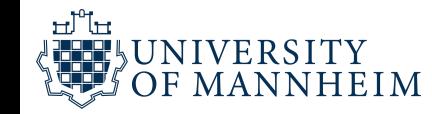

#### **Excel recruitment time bomb makes top trainee** doctors 'unappointable'

Mangled mismatch of formats, macros, and VLOOKUP practice hits wannabe anesthetists

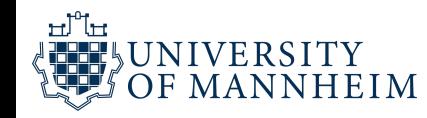

**EXCLUSIVE** Computer errors, bad technology choices, and flawed processes have disrupted the recruitment of trainee anesthetists in England and Wales.

In autumn 2021, candidates seeking their third-level specialist training position (ST3) were looking forward to hearing where they would end up in one of the NHS's most sought-after medical disciplines.

However, the body responsible for their selection and recruitment – the Anaesthetic National Recruitment Office (ANRO) – told all the candidates for positions in Wales they were "unappointable," despite some of them achieving the highest interview scores.

Only when one of the candidates challenged the decision did ANRO realize its error. A subsequent Significant Incident Review showed a complex and confused approach to using spreadsheets led to the disaster.

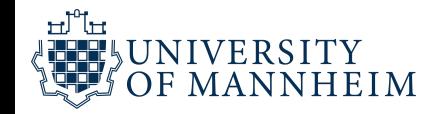

"The interview scores are stored in an Excel spreadsheet. Each of the seven [UK] recruitment regions creates a separate spreadsheet, but these have no standardised template, naming convention or structure. After being manually amended, all of the various scores are entered into a Master spreadsheet. This is carried out row-by-row and takes several days, likely to be subject to interruptions," the report said.

In the process, a ranking column in the Wales Region Spreadsheet had been wrongly transferred to the Master National Spreadsheet, erroneously appearing as an interview score. After their interviews, candidates were ranked 1 to 24 – with 24 actually being the total number of candidates interviewed in the region. But even the highest possible "interview" score of 24 was much lower than candidates' true scores, and because the candidates had been ranked in order of performance, the best candidates were deemed weakest and vice versa.

"As a consequence of this all the candidates from the Wales Region did not score highly enough when all candidate scores were ranked nationally and all candidates from the Wales Region were 'unappointable'," the report said.

https://www.theregister.com/2023/10/12/ excel anesthetist recruitment blunder/

In attempting to tell candidates about the problems with the scoring system, ANRO then found a bug in the messaging system of Oriel, the recruitment platform from vendor HiCom.

#### Oh sorry, we meant...

ANRO decided to honor the 10 job offers it had made by mistake and used Oriel to tell the candidates. Unfortunately, a system error in Oriel meant it then erroneously sent that communication to an *additional* 16 candidates. ANRO decided to honor these 16 additional offers too, and find the candidates posts.

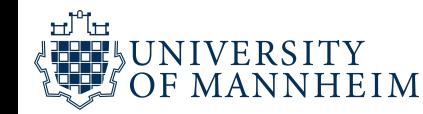

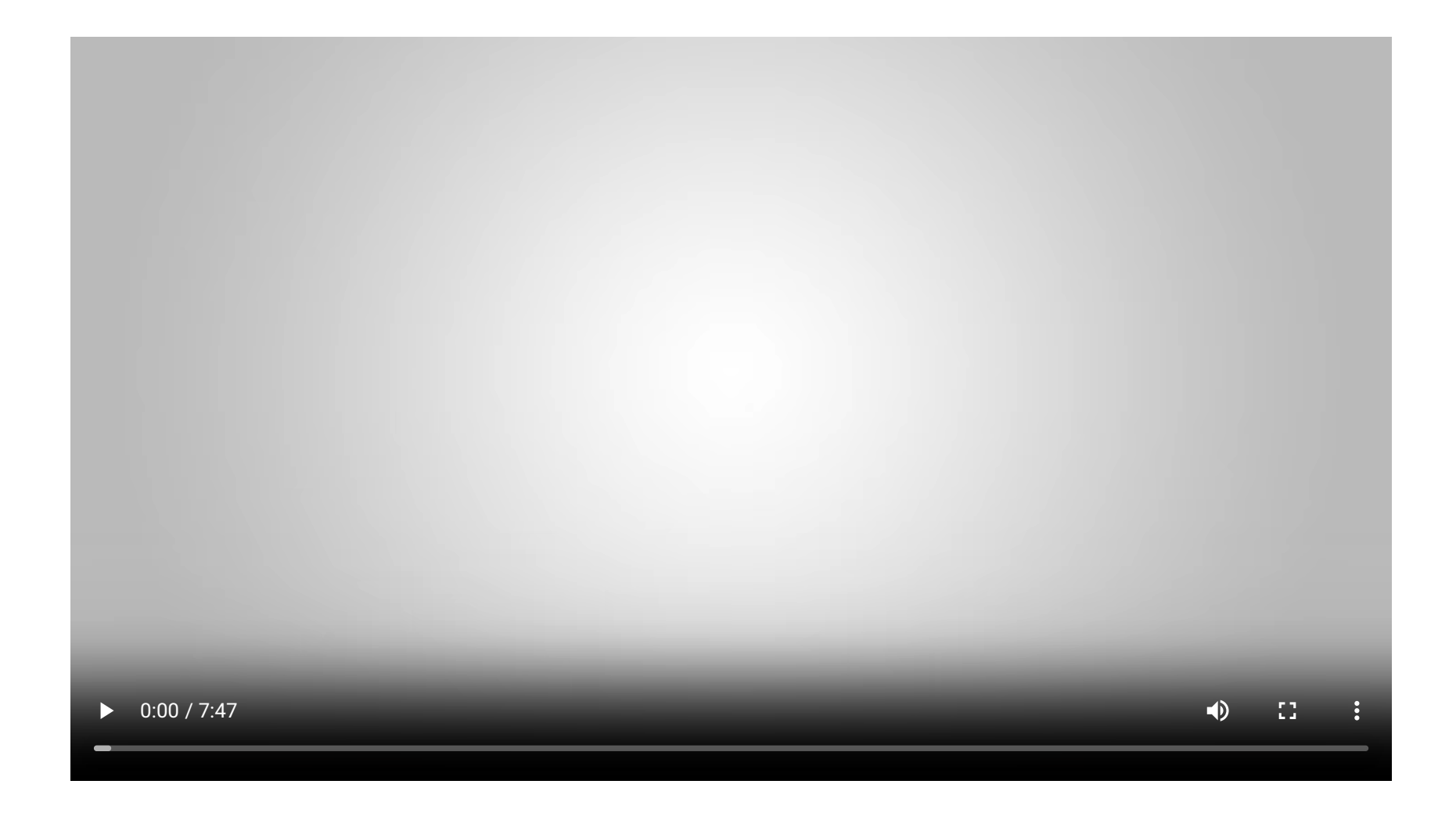

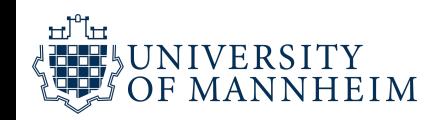

### Hand-in Exercise

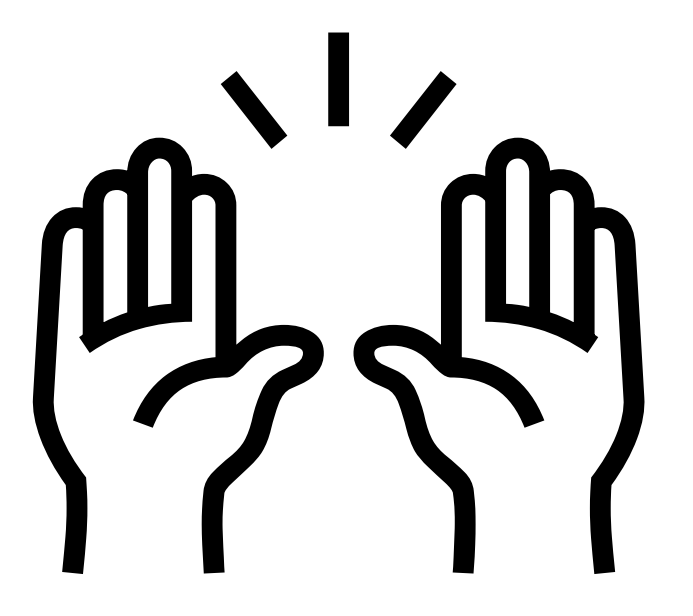

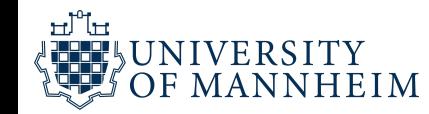

### Hand-in Exercise

- The first of two that have to be completed to be able to take partin the exam
- Due until October, 23rd 23:59 (AoE)
- To be handed in on ILIAS (upload form provided there)
- Everybody works on it on their own and uploads it individually (again, necessary for exam!)
- I do check for substantial overlaps between your handed-in materials (code, visualization and text) and those of other students

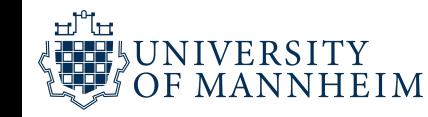

### Hand-in Exercise Format

Your submission should, in that order, consist of three parts

- 1. Your visualization (as a vector graphic!), that can also be made up of multiple sub-plots together with annotations for example
- 2. The documented code that produces your visualization (each line commented), R or Python
- 3. Half a page (A4) of explanation and reasoning for design choices that you took, what questions you wanted to answer and also explain how you structured the data for your chosen visualization and if you faced challenges and how you overcame them in case

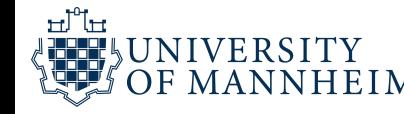

### Hand-in Exercise Format

Submit your solution as 1 (!) PDF with a filename that includes your name and additionally includes a personal identifier of you (name and student number) on every A4 page in the PDF document

If you have seperate PDFs, you can for example combine them with the following command line tool

pdftk file1.pdf file2.pdf file3.pdf cat output first submission name.pdf

Or use any other tool of your choice (also consider creating your document directly in Rmarkdown or IPython notebooks)

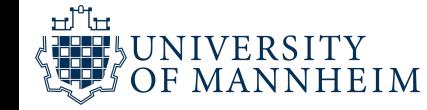

## Hand-in Exercise Data

This data comes from [Hollywood](https://hollywoodagegap.com/) Age Gap via Data Is [Plural](https://www.data-is-plural.com/archive/2018-02-07-edition/):

An informational site showing the age gap between movie love interests.

The data follows certain rules:

- The two (or more) actors play actual love interests (not just friends, coworkers, or some other non-romantic type of relationship)
- The youngest of the two actors is at least 17 years old
- Not animated characters

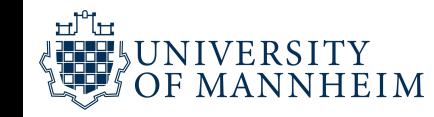

### Hand-in Exercise Data

"Note: The age gaps dataset includes" gender" columns, which always contain the values "man" or "woman". These values appear to indicate how the *characters*in each film identify. Some of these values do not match how the *actor* identifies. We apologize if any characters are misgendered in the data!!"

[https://github.com/rfordatascience/tidytuesday/](https://github.com/rfordatascience/tidytuesday/blob/master/data/2023/2023-02-14/readme.md#hollywood-age-gaps) blob/master/data/2023/2023-02-14/ readme.md#hollywood-age-gaps

<https://hollywoodagegap.com/>

<https://www.data-is-plural.com/archive/2018-02-07-edition/>

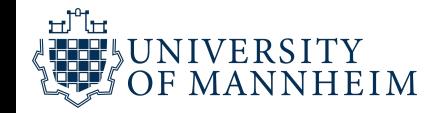

#### age\_gaps.csv

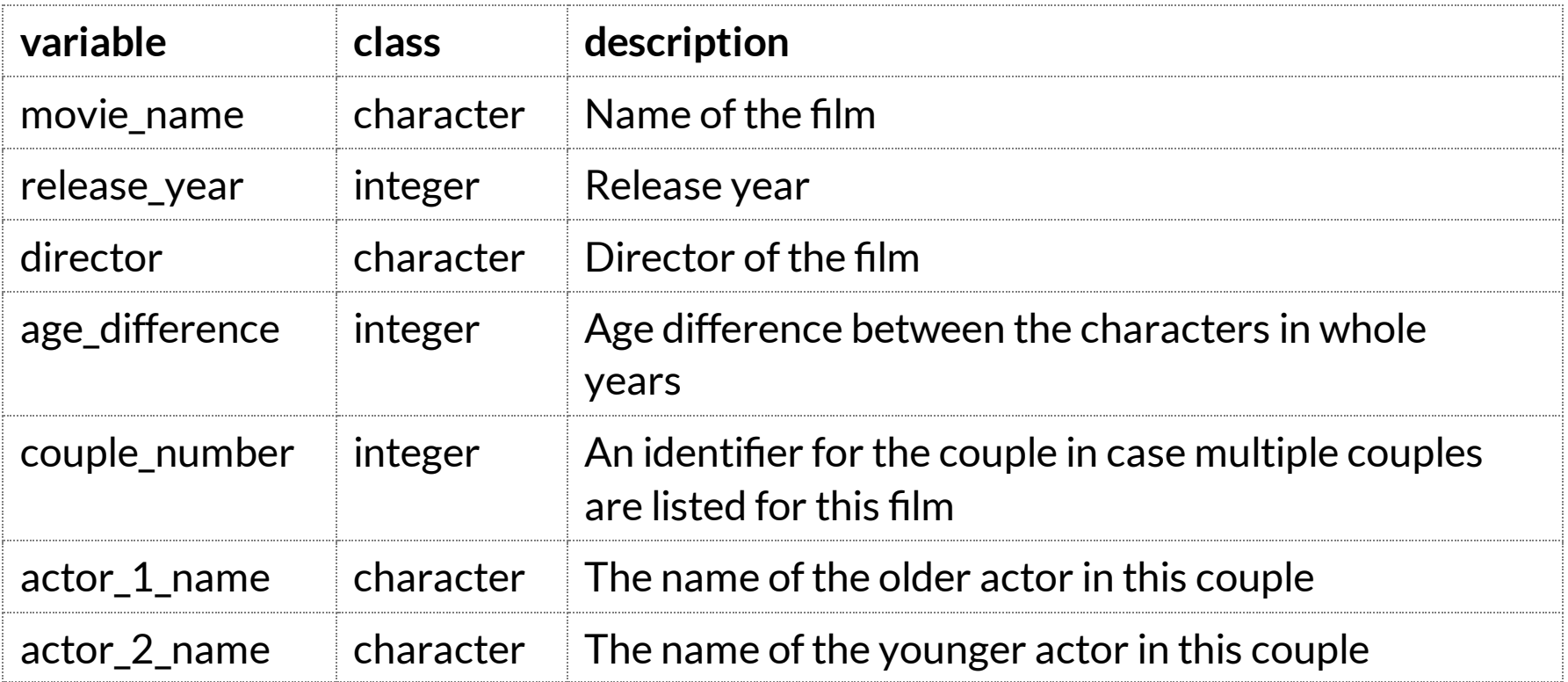

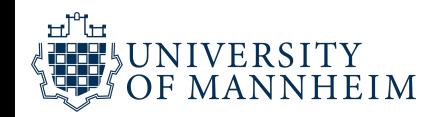

#### age\_gaps.csv

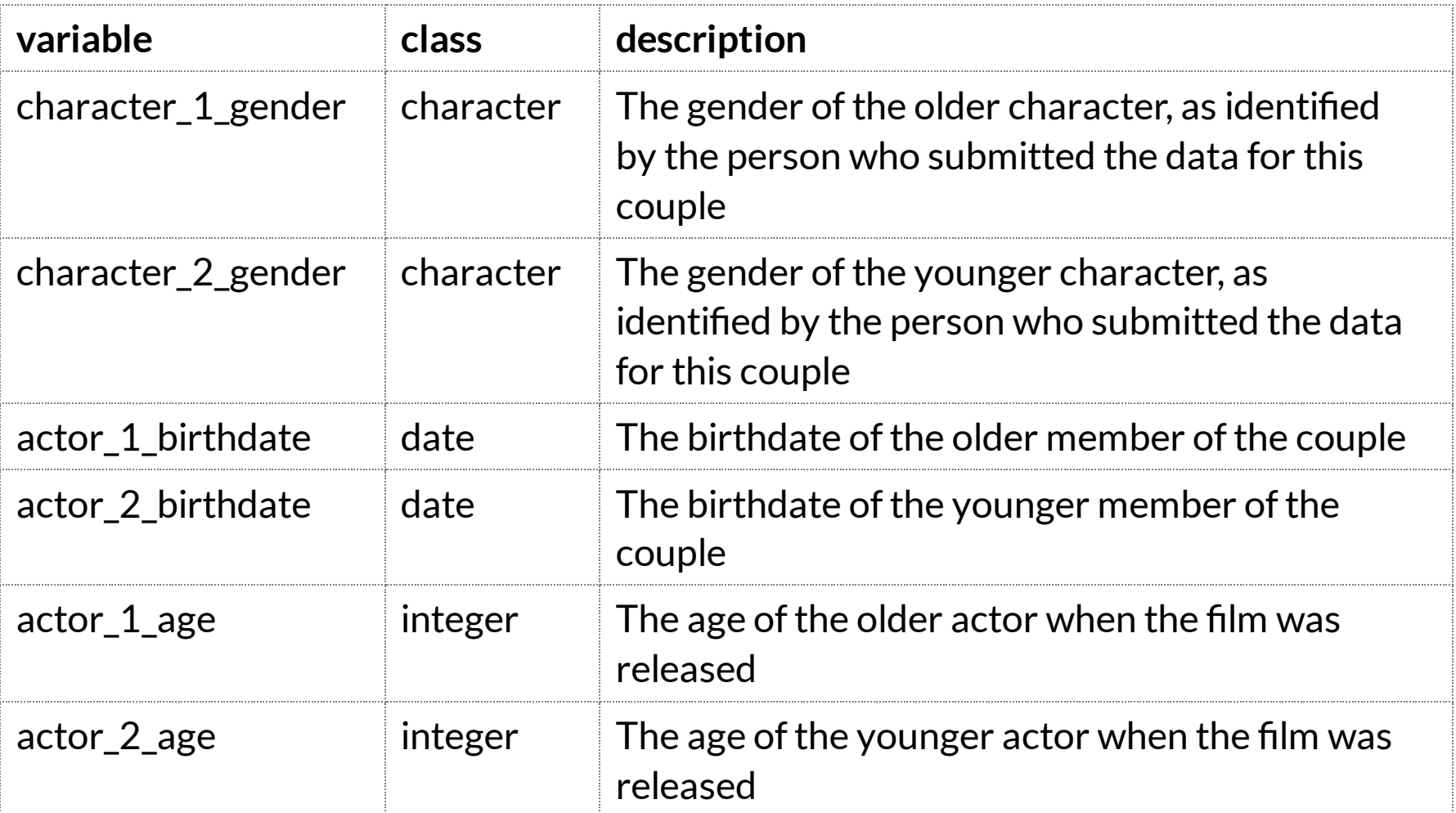

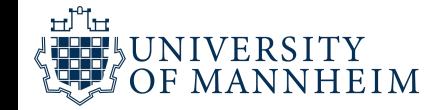

### age\_gaps.csv

[https://raw.githubusercontent.com/rfordatascience/tidytuesday/](https://raw.githubusercontent.com/rfordatascience/tidytuesday/master/data/2023/2023-02-14/age_gaps.csv) master/data/2023/2023-02-14/age\_gaps.csv

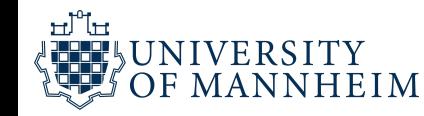

# age\_gaps.csv in R

```
# Get the Data
```

```
# Read in with tidytuesdayR package
# Install from CRAN via: install.packages("tidytuesdayR")
# This loads the readme and all the datasets for the week of interest
```
*# Either ISO-8601 date or year/week works!*

```
tuesdata <- tidytuesdayR::tt_load('2023-02-14')
tuesdata \leq tidytuesdayR::tt load(2023, week = 7)
```

```
age_gaps <- tuesdata$age_gaps
```

```
# Or read in the data manually
```
age gaps <- readr::read csv('https://raw.githubusercontent.com/rfordatas

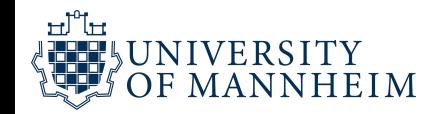

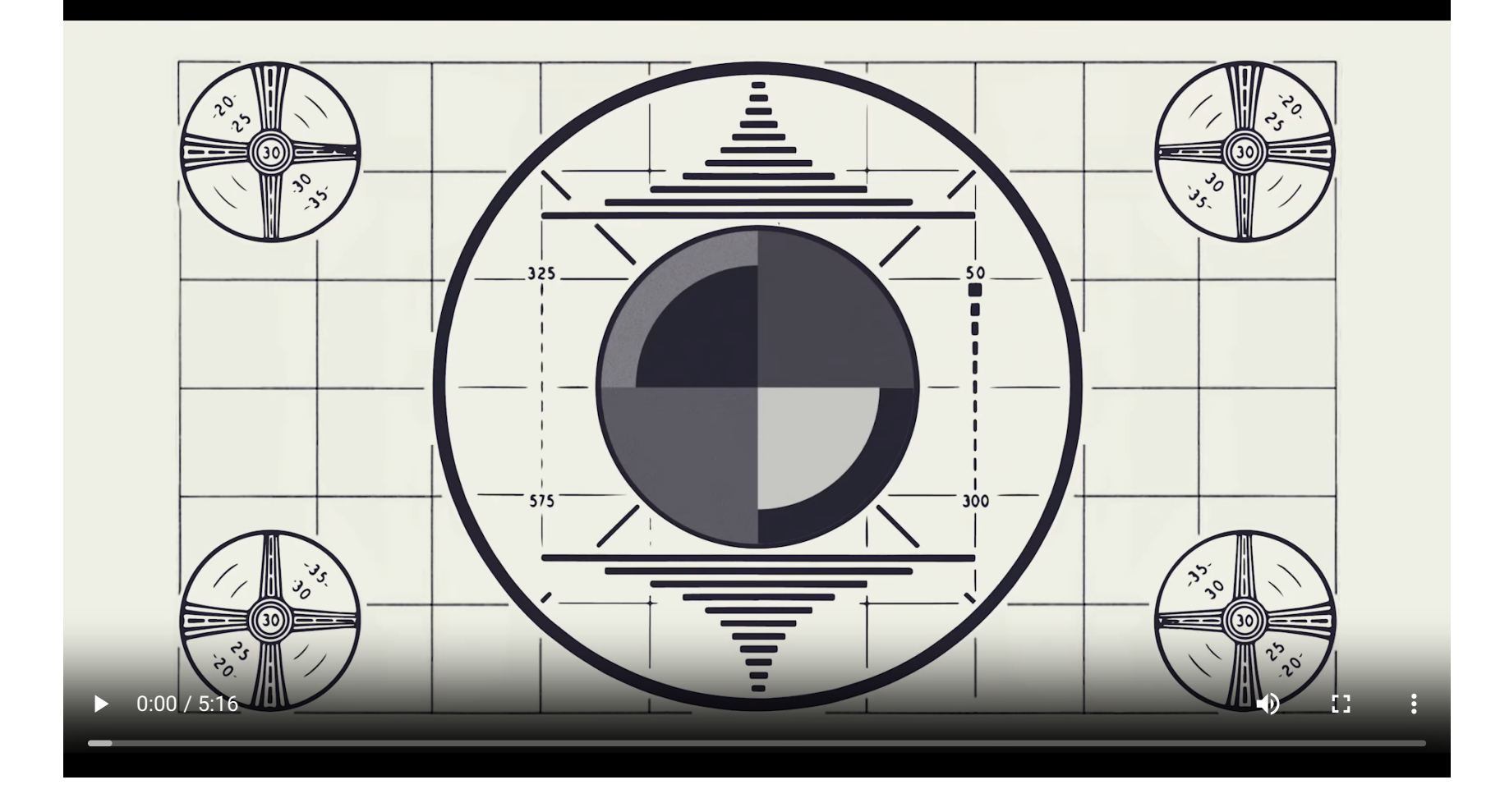

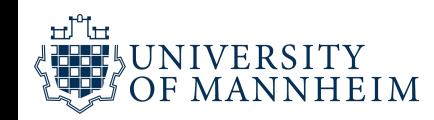

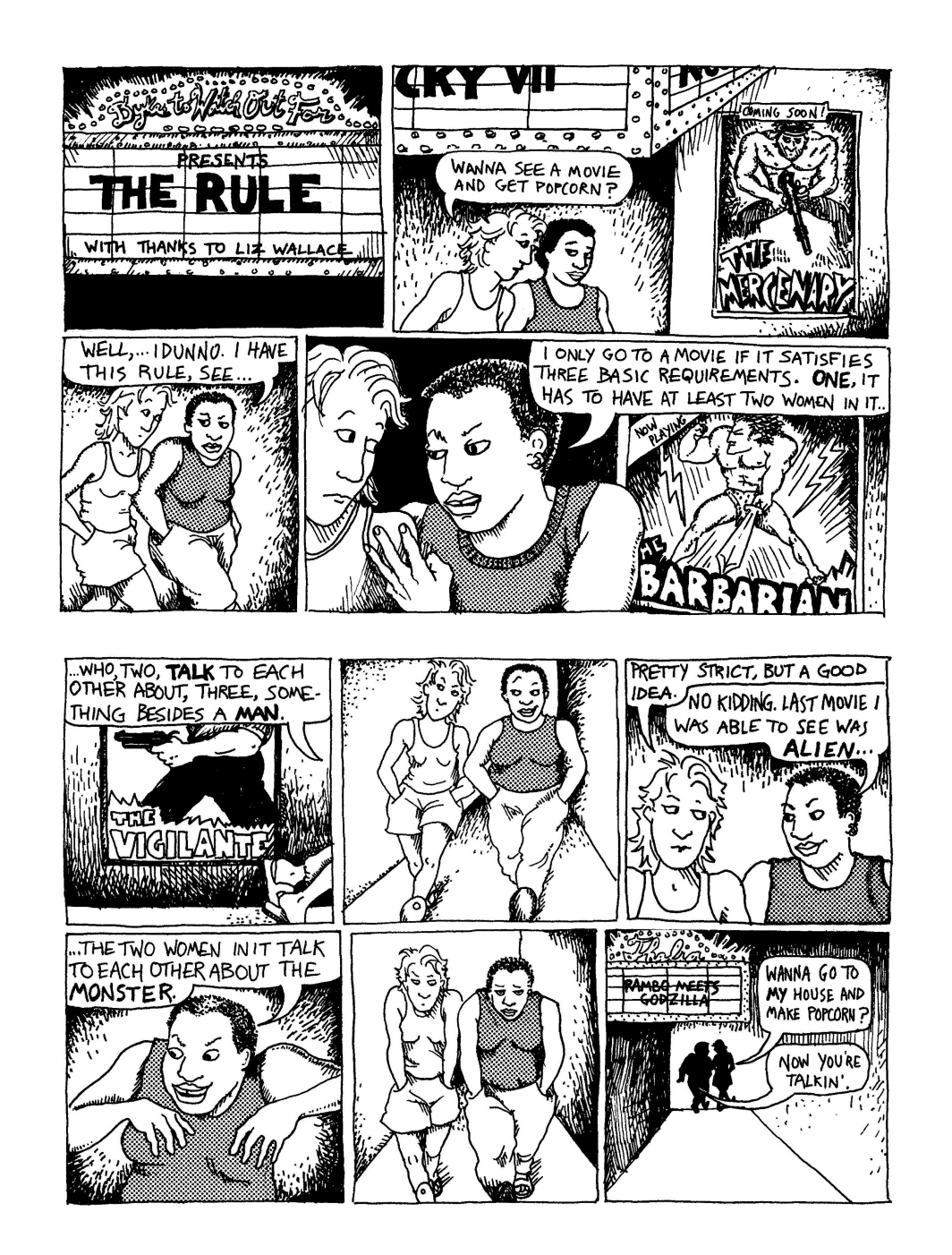

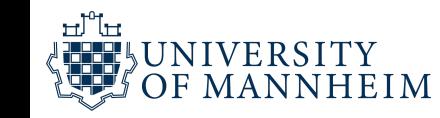

### Bechdel Test

**Alison Bechdel** (/'bɛkdəl/ BEK-dəl,<sup>[1]</sup> born September 10, 1960) is an American cartoonist. Originally known for the long-running comic strip Dykes to Watch Out For, she came to critical and commercial success in 2006 with her graphic memoir Fun Home, which was subsequently adapted as a musical that won a Tony Award for Best Musical in 2015.<sup>[2]</sup> In 2012, she released her second graphic memoir Are You My Mother? She was a 2014 recipient of the MacArthur "Genius" Award <sup>[3]</sup> She is also known for originating the Bechdel test.

The Bechdel test (/'bɛkdəl/ BEK-dəl),<sup>[1]</sup> also known as the Bechdel-Wallace test, is a measure of the representation of women in film and other fictional formats. The test asks whether a work features at least two female characters who have a conversation about something other than a man. In some iterations, the requirement that the two female characters be named characters is added.<sup>[2]</sup>

#### **The Dollar-And-Cents Case Against Hollywood's Exclusion of Women**

[https://fivethirtyeight.com/features/the-dollar-and-cents](https://fivethirtyeight.com/features/the-dollar-and-cents-case-against-hollywoods-exclusion-of-women/)case-against-hollywoods-exclusion-of-women/

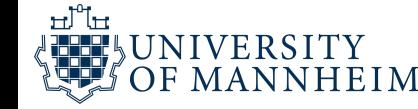

### Bechdel Test

"We previously provided a dataset about the Bechdel Test. It might be interesting to see whether there is any correlation between these datasets! The Bechdel Test dataset also included additional information about the films that were used in that dataset."

https://github.com/rfordatascience/tidytuesday/ [blob/master/data/2021/2021-03-09/readme.md](https://github.com/rfordatascience/tidytuesday/blob/master/data/2021/2021-03-09/readme.md)

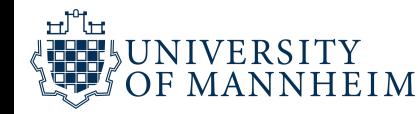

### raw\_bechdel.csv

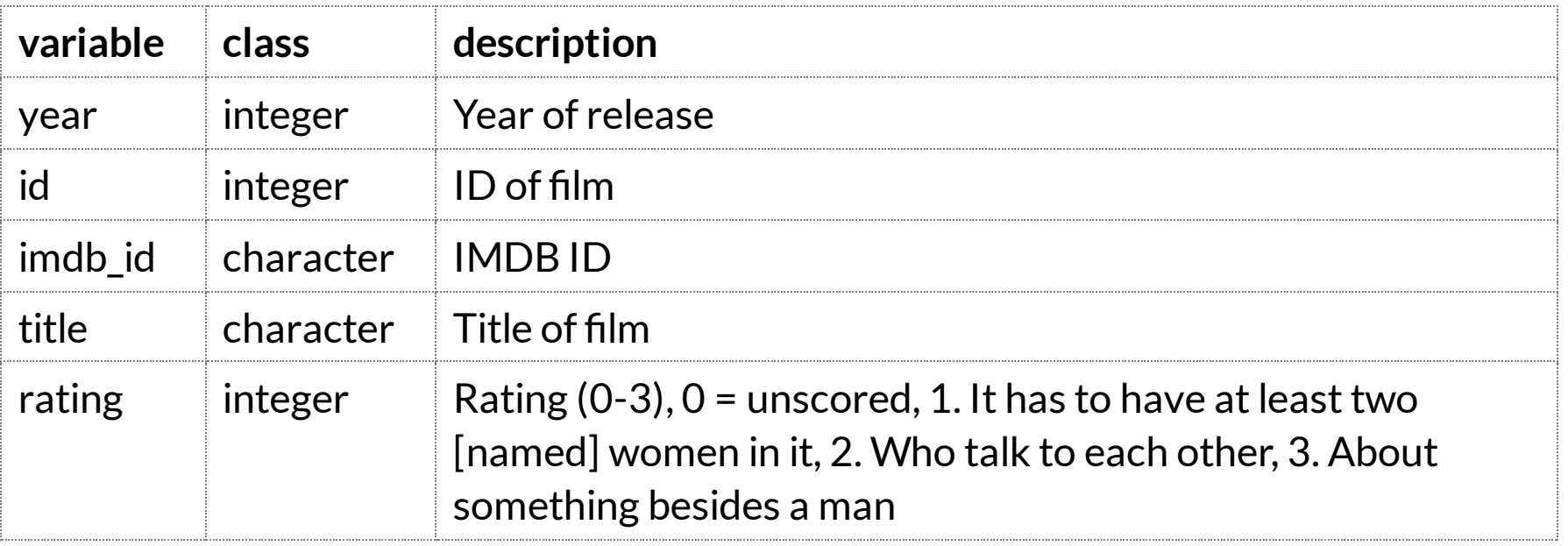

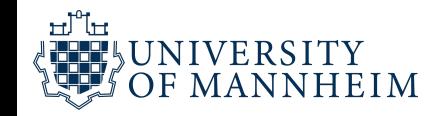

### movies.csv

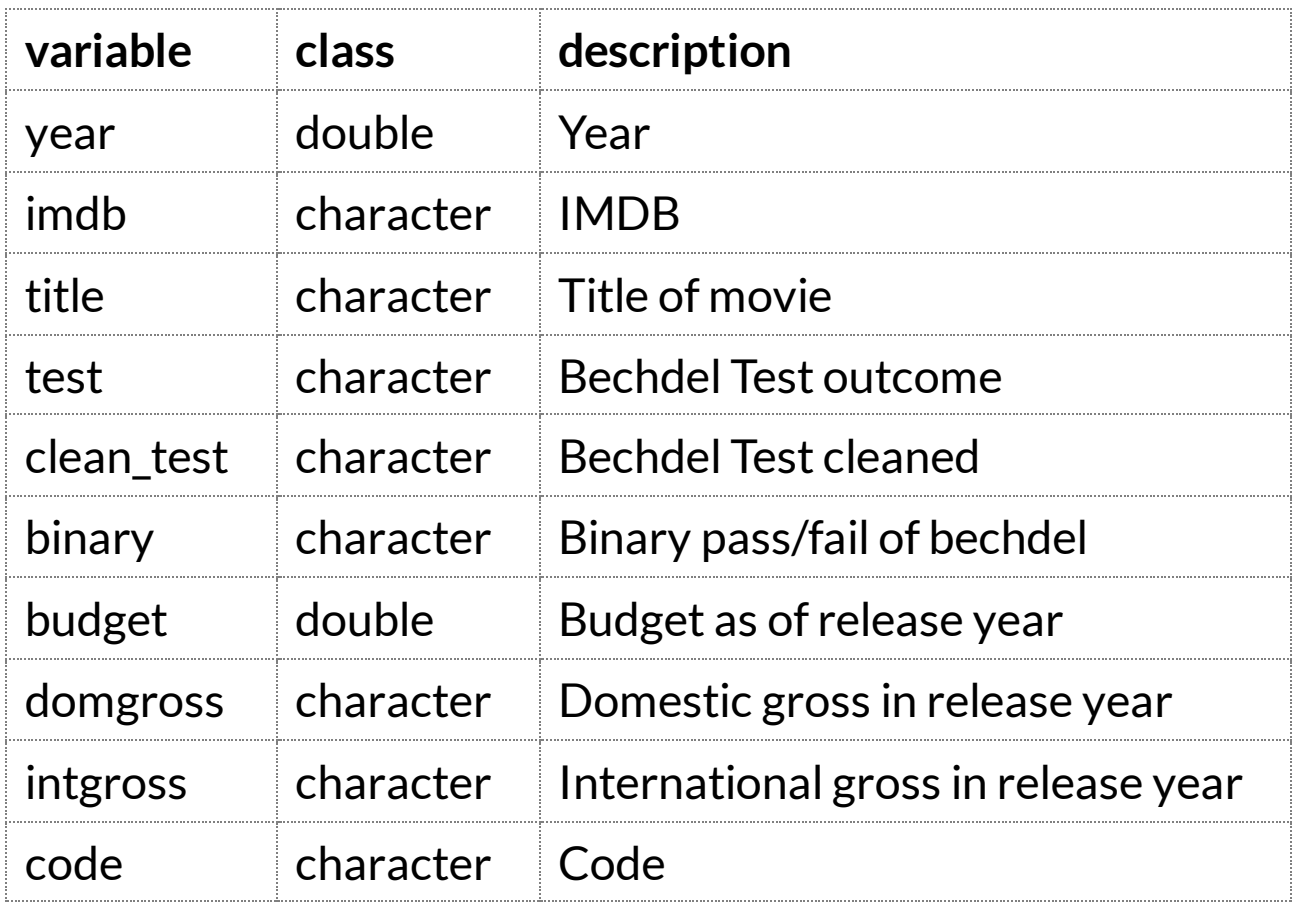

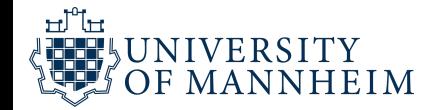

### movies.csv

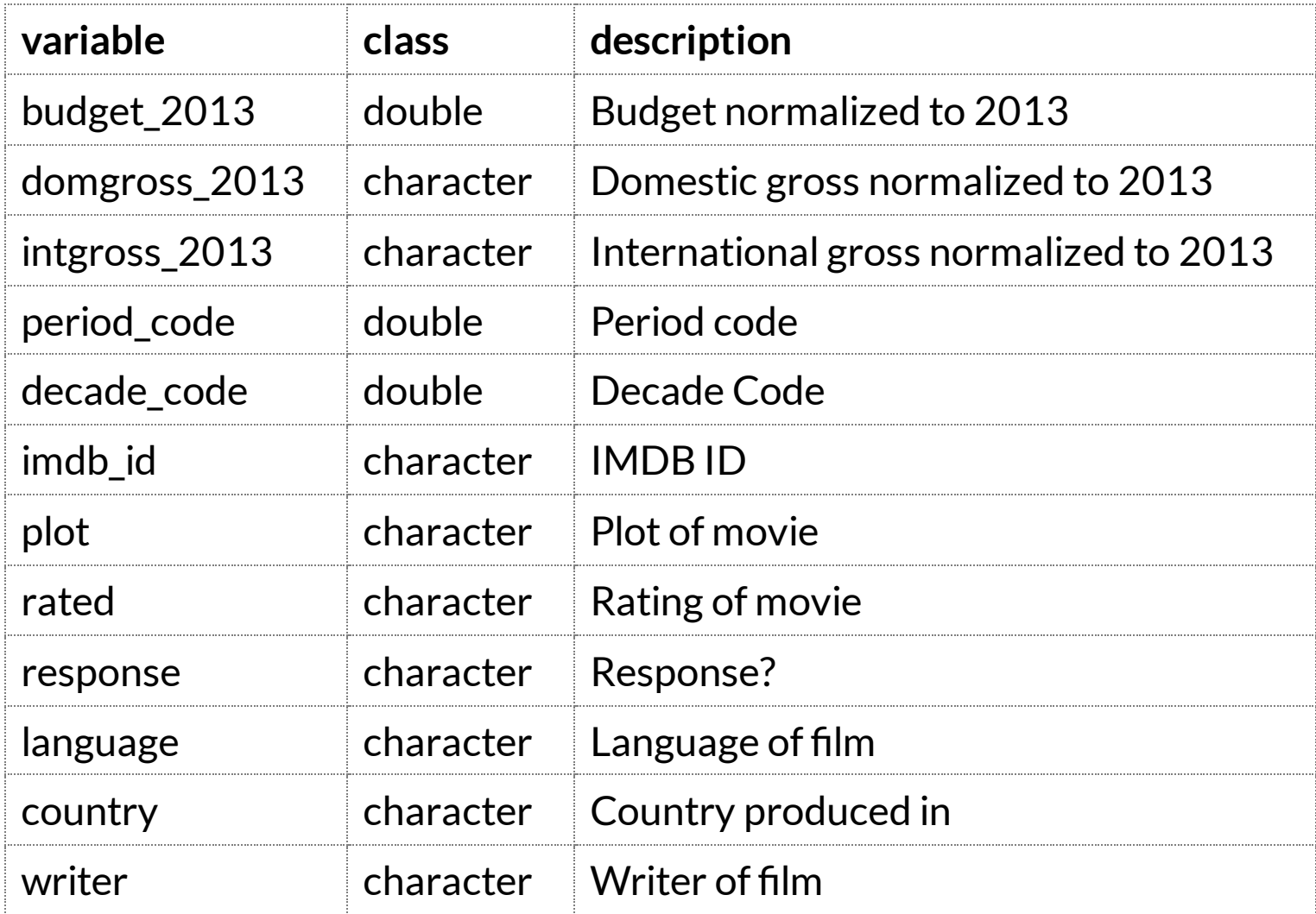

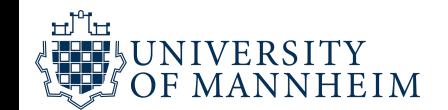

### movies.csv

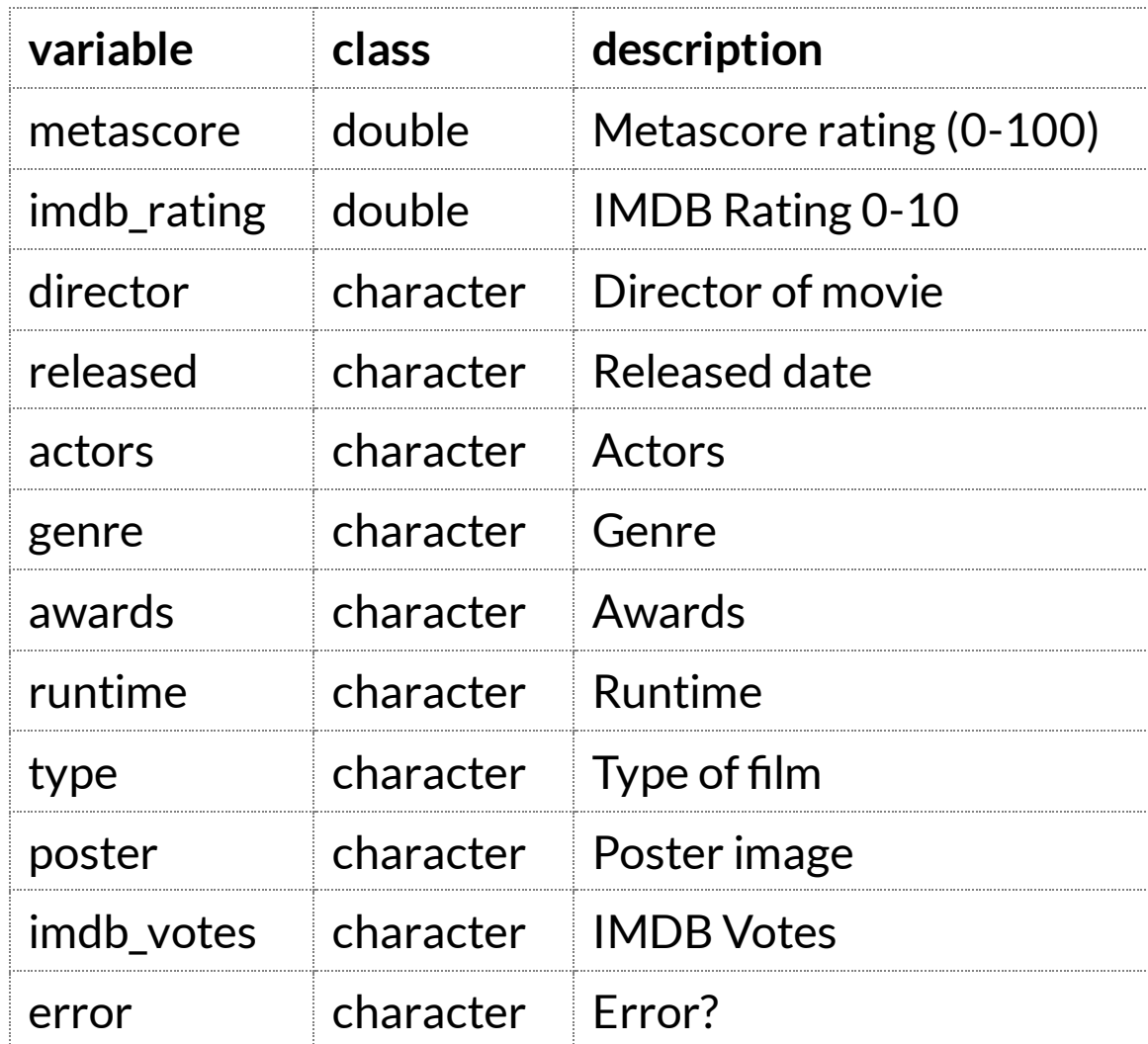

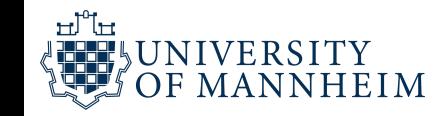

# raw\_bechdel.csv & movies.csv

[https://raw.githubusercontent.com/rfordatascience/tidytuesday/](https://raw.githubusercontent.com/rfordatascience/tidytuesday/master/data/2021/2021-03-09/raw_bechdel.csv) master/data/2021/2021-03-09/raw\_bechdel.csv

[https://raw.githubusercontent.com/rfordatascience/tidytuesday/](https://raw.githubusercontent.com/rfordatascience/tidytuesday/master/data/2021/2021-03-09/movies.csv) master/data/2021/2021-03-09/movies.csv

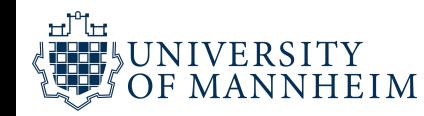

# raw\_bechdel.csv & movies.csv in R

```
tuesdata <- tidytuesdayR::tt_load('2021-03-09')
tuesdata <- tidytuesdayR::tt load(2021, week = 11)
```
bechdel <- tuesdata\$bechdel

```
raw bechdel <- readr::read csv('https://raw.githubusercontent.com/rforda
movies <- readr::read_csv('https://raw.githubusercontent.com/rfordatasci
```
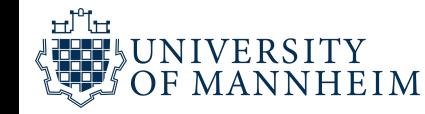

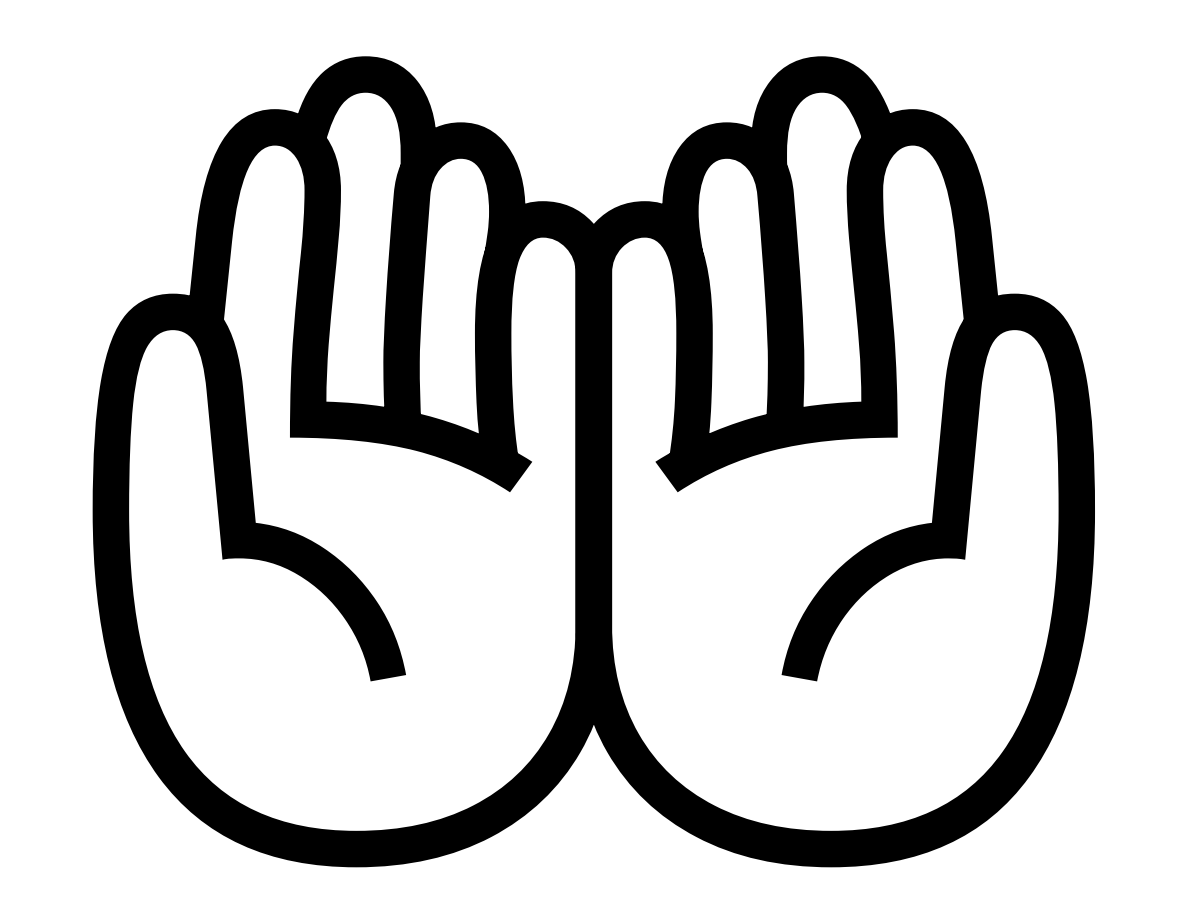

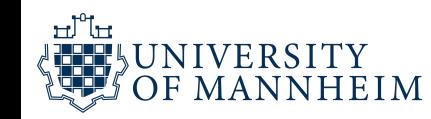

## Acknowledgements

https://www.youtube.com/watch?v=AdSZJzb-aX8#!

- https://www.youtube.com/watch?v=Meq3CyuKOjM
- https://yy.github.io/dviz-course/

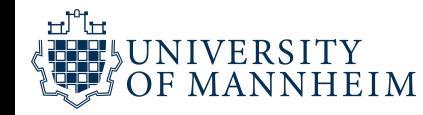